# **Pendleton SD**

# Asterisk Phone Guide T43U

If you have any questions, please email in a Helpdesk ticket: *helpdesk.phone@imesd.k12.or.us* 

# **Basic Call Features**

# Placing a Call Using the handset:

- 1. Pick up the handset.
- 2. Enter the number, and then press the **Send** soft key.

# Using the speakerphone:

1. With the handset on-hook,

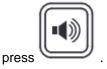

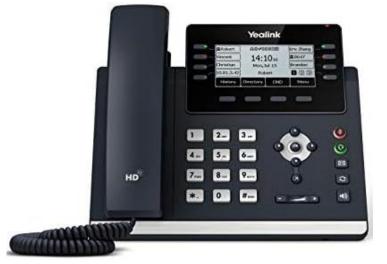

2. Enter the number, and then press the Send soft key.

# Using the headset:

1. With the headset connected, press

to activate the headset mode.

2. Enter the number, and then press the Send soft key.

**Note**: During a call, you can alternate between the headset, hands-free speakerphone and handset modes by pressing the **Headset** key, the **Speakerphone** key or by picking up the handset. Headset mode requires a connected headset.

# Answering a Call Using the handset:

Pick up the handset.

## Using the speakerphone:

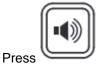

## Using the headset:

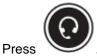

Note: You can reject an incoming call by pressing the Reject soft key.

# Ending a Call Using the handset:

Hang up the handset or press the End Call soft key.

# Using the speakerphone:

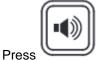

or the End Call soft key.

Using the headset:

Press the End Call soft key.

Redial

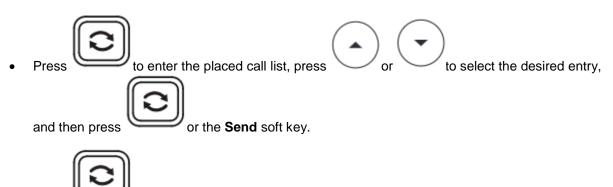

twice when the phone is idle to dial out the last dialed number.

or

# **Call Mute and Un-mute**

Press

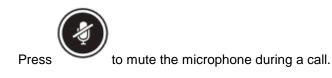

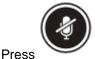

again to un-mute the call.

# Call Hold and Resume

٠

**To place a call on hold:** Press the **Hold** soft key during an active call.

# To resume the call, do one of the following:

• If there is only one call on hold, press the **Resume** soft key.

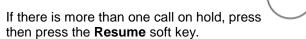

to select the desired call, and

## **Call Transfer**

You can transfer a call in the following ways:

#### **Blind Transfer**

- 1. Press the Transfer soft key during an active call. The call is placed on hold.
- 2. Enter the number you want to transfer to.
- 3. Press the **B Transfer** soft key.

## Semi-Attended Transfer

- 1. Press the **Transfer** soft key during an active call. The call is placed on hold.
- 2. Enter the number you want to transfer to, and then press the **Send** soft key.
- 3. Press the **Transfer** soft key when you hear the ring-back tone.

# Attended Transfer

- 1. Press the **Transfer** soft key during an active call. The call is placed on hold.
- 2. Enter the number you want to transfer to, and then press the **Send** soft key.
- 3. Press the **Transfer** soft key when the second party answers.

# Call Forward

#### To enable call forward:

- 1. Press the Menu soft key when the phone is idle, and then select Features->Call Forward.
- Select the desired forward type: Always Forward----Incoming calls are forwarded unconditionally. Busy Forward----Incoming calls are forwarded when the phone is busy. No Answer Forward----Incoming calls are forwarded if not answered after a period of time.

to

- 3. Enter the number you want to forward to. For **No Answer Forward**, press or select the desired ring time to wait before forwarding from the **After Ring Time** field.
- 4. Press the **Save** soft key to accept the change.

## **Call Conference**

- 1. Press the **Conference** soft key during an active call. The call is placed on hold.
- 2. Enter the number of the second party, and then press the Send soft key.
- 3. Press the **Conference** soft key again when the second party answers. All parties are now joined in the conference.
- Press the End Call soft key to disconnect all parties.
  Note: You can split the conference call into two individual calls by pressing the Split soft key.

## **Speed Dial**

#### To configure a speed dial key:

- 1. Press the Menu soft key when the phone is idle, and then select Features->Dsskey.
- 2. Select the desired DSS key, and then press the Enter soft key.

- 3. Select **SpeedDial** from the **Type** field, select the desired line from the **Account ID** field, enter a label in the **Label** field and then enter the number in the **Value** field.
- 4. Press the **Save** soft key to accept the change.

# To use the speed dial key:

Press the speed dial key to dial out the preset number.

#### Voice Message

Message waiting indicator on the idle screen indicates that one or more voice messages are waiting at the message center. The power indicator LED slowly flashes red.

to scroll through the list.

#### To listen to voice messages:

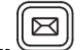

1. Press or the **Connect** soft key.

2. Follow the voice prompts to listen to your voice messages.

## **Customizing Your Phone**

## **Call History**

Press the **History** soft key when the phone is idle, press

- 1. Select an entry from the list, you can do the following:
  - Press the **Send** soft key to call the entry.
  - Press the **Delete** soft key to delete the entry from the list.

If you press the **Option** soft key, you can also do the following:

- Select **Detail** to view detailed information about the entry.
- Select Add to Contacts to add the entry to the local directory.
- Select Add to Blacklist to add the entry to the blacklist.
- Select **Delete All** to delete all entries from the list.

#### Contact Directory To add a contact:

- 1. Press the **Directory** soft key when the phone is idle, and then select **All Contacts**.
- 2. Press the **Add** soft key to add a contact.
- 3. Enter a unique contact name in the **Name** field and contact numbers in the corresponding fields.
- 4. Press the **Add** soft key to accept the change.

## To edit a contact:

1. Press the **Directory** soft key when the phone is idle, and then select **All Contacts**.

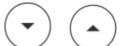

- to select the desired contact, press the **Option** soft key and then 2. Press select Detail from the prompt list.
- 3. Edit the contact information.
- 4. Press the Save soft key to accept the change.

# To delete a contact:

1. Press the **Directory** soft key when the phone is idle, and then select **All Contacts**.

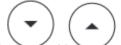

- 2. Press to select the desired contact, press the **Option** soft key and then or select **Delete** from the prompt list.
- Press the OK soft key when the LCD screen prompts "Delete selected item?". Note: You can add contacts from call history easily. For more information, refer to Call History above.

# **Volume Adjustment**

- during a call to adjust the receiver volume of the Press handset/speakerphone/headset.
- when the phone is idle or ringing to adjust the ringer volume. Press
  - to adjust the media volume in the corresponding screen. Press

# **Ring Tones**

3.

- 1. Press the Menu soft key when the phone is idle, and then select Settings->Basic Settings->Sound-> Ring Tones.
- to select Common or the desired account and then press the Enter soft 2. Press key.

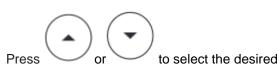

to select the desired ring tone.

4. Press the Save soft key to accept the change.